## cobas® Liat® system

*Host Interface Manual HL7 Version 8.2 Software version 3.3*

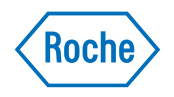

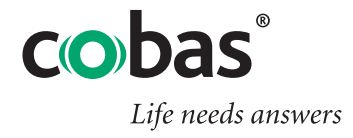

COBAS, LIAT and LIFE NEEDS ANSWERS are trademarks of Roche.

©2015-2021 Roche

Roche Diagnostics Corporation 9115 Hague Rd Indianapolis, IN 46256 USA www.roche.com dialog.roche.com

### US Publication information

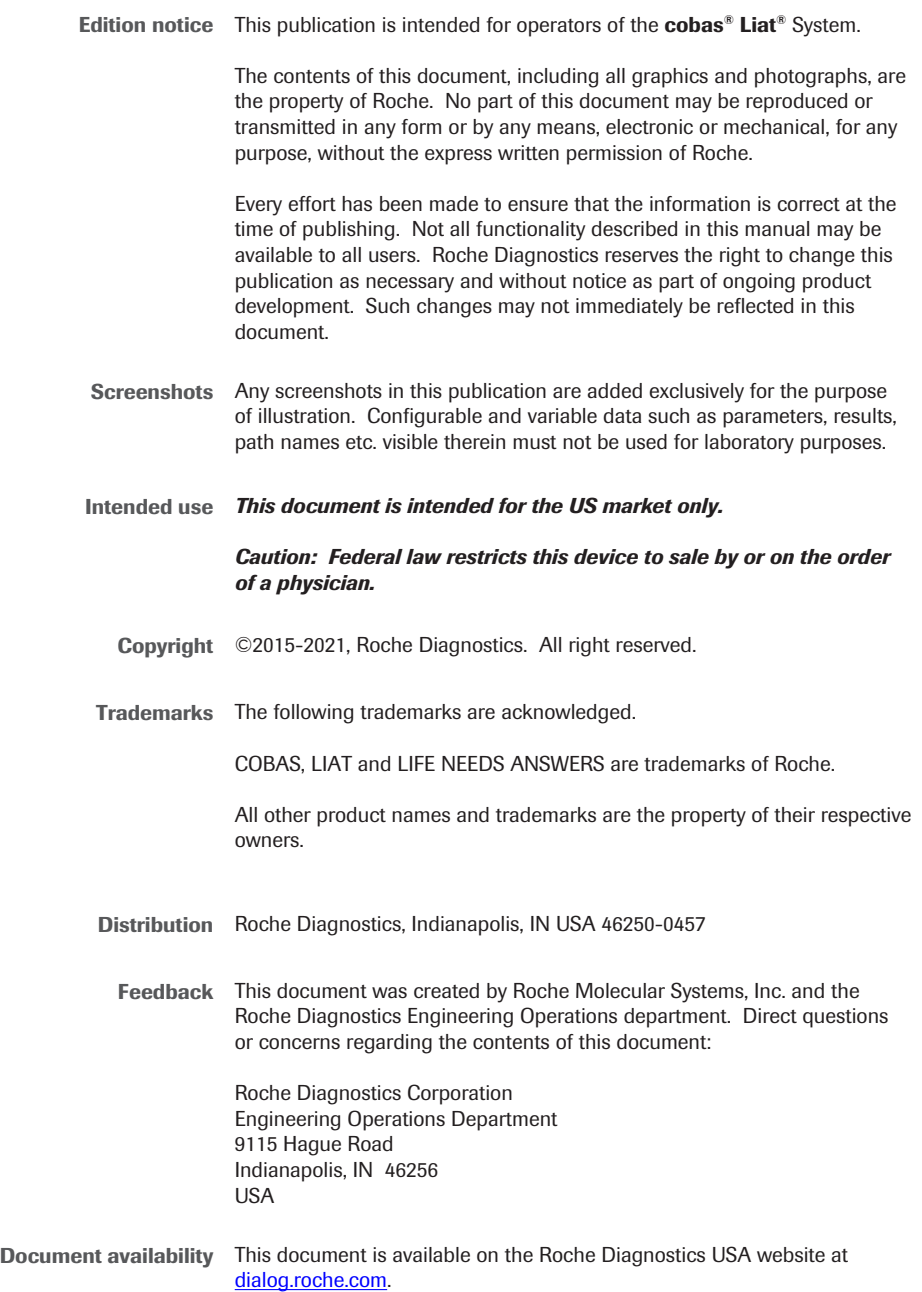

*Due to the increasing complexity of laboratories and the increase in types of tests being run, it is critical to use unique host download codes for each test when mapping codes on your Laboratory Information System (LIS). It is also strongly recommended to use alpha or alphanumeric codes on your LIS. If unique LIS test codes are not used when mapping on the LIS, this could cause a test result from one test to be reported for a different test.*

*Required actions when using this host interface manual:*

- *• Ensure that the LIS test codes mapped to your LIS are unique for each test.*
- *• Always identify the instrument source of the results on your LIS.*
- *• Please disregard any application code numbers in this host interface manual. Refer to the appropriate method sheet, package insert or application code numbers document for the most current application code number information.*

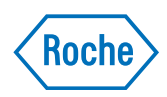

# **cobas® Liat® System**

Host Interface Manual HL7 Version 8.2 Software version 3.3

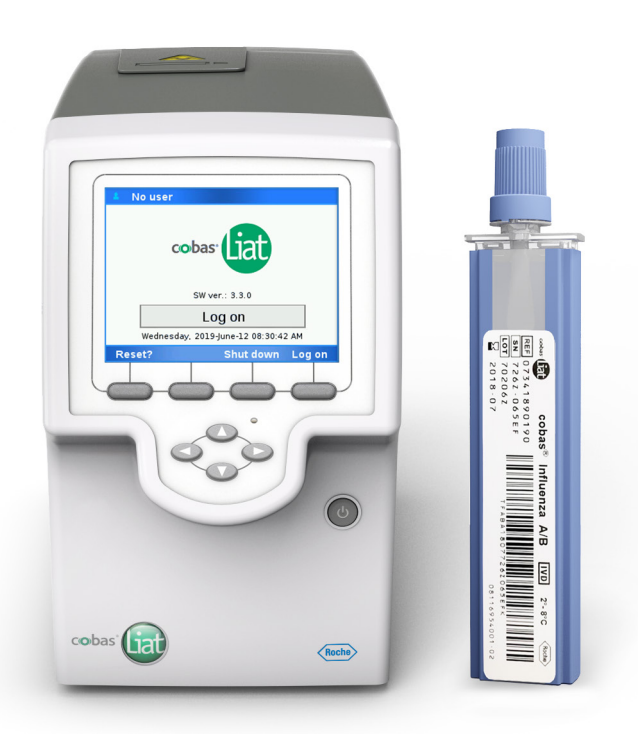

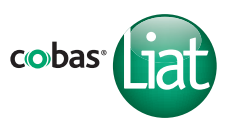

### **Publication information**

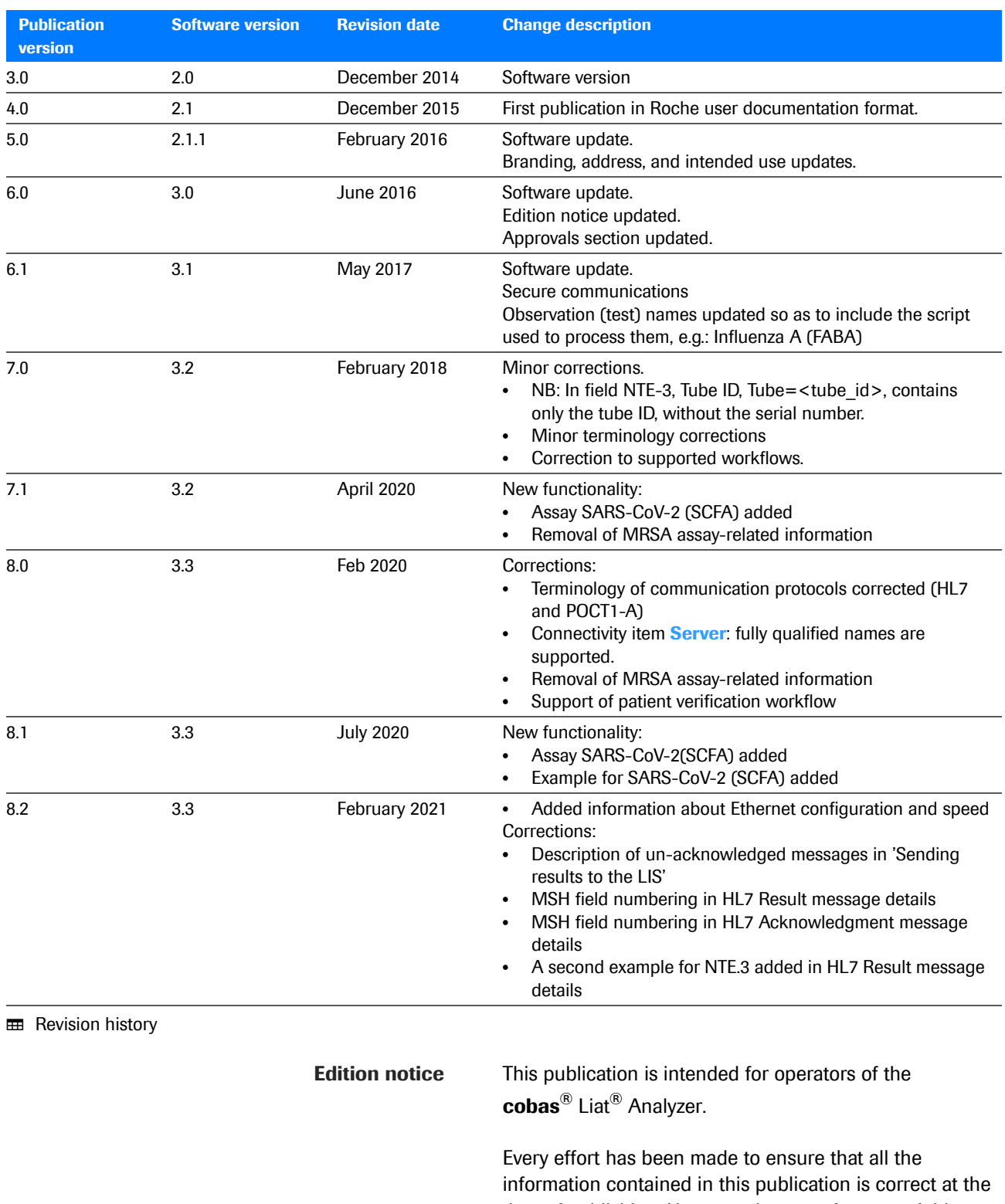

time of publishing. However, the manufacturer of this product may need to update the publication information as output of product surveillance activities, leading to a new version of this publication.

**Where to find information** The **cobas**® Liat® System **User Guide** contains all information about the product, including the following:

- Safety
- **Installation**
- Routine operation
- Maintenance and calibration
- Troubleshooting information
- Configuration information
- Background information
- Approvals
- Contact addresses

The **cobas**® Liat® **Quick Start Guide** is intended as a reference during the **cobas**® Liat® Analyzer setup.

The **cobas**® Liat® **Cleaning Tool Guide** is intended as an instruction for using the **cobas**® Liat® Cleaning Tool with the **cobas**® Liat® Analyzer.

The **cobas**® Liat® **Advanced Tools Guide** is intended as reference for performing various functions, including archiving data and syncing assay tube lots between **cobas**® Liat® Analyzers.

The **cobas**® Liat® System **Host Interface Manual HL7** contains all necessary information about the HL7 interface.

The **cobas**® Liat® System **Host Interface Manual POCT1-A (DML)** contains all necessary information about the DML interface.

The **cobas**® Liat® System **User Assistance** is the online help version of the **cobas**® Liat® System **User Guide**.

### **Privacy notice**

When you use User Assistance online, viewing events (topics viewed and searches performed) and IP addresses are logged.

The data collected is for Roche internal use only and is never forwarded to third parties. It is anonymized, and after one year it is automatically deleted.

Viewing events are analyzed to improve User Assistance content and search functionality. IP addresses are used to classify regional behavior.

### **1** General attention

To avoid incorrect results, ensure that you are familiar with the instructions and safety information.

- $\blacktriangleright$  Pay particular attention to all safety notices.
- $\blacktriangleright$  Always follow the instructions in this publication.
- $\blacktriangleright$  Do not use the software in a way that is not described in this publication.
- $\triangleright$  Store all publications in a safe and easily retrievable place.

### **1** Incident reporting

**F** Inform your Roche representative and your local competent authority about any serious incidents which may occur when using this product.

**Images** The screenshots and hardware images in this publication have been added exclusively for illustration purposes. Configurable and variable data in screenshots, such as tests, results, or path names visible therein must not be used for laboratory purposes.

**Example communication messages** Any software version, build number and variable data included in the example communication messages is for illustration purposes only. It might not match what is actually transmitted by the analyzer or DMS.

> **Warranty** Any customer modification to the analyzer and the use of unauthorized assay tubes or accessories renders the warranty null and void.

> > Do not open the **cobas**® Liat® Analyzer, change a component or install unauthorized software.

**License information cobas**<sup>®</sup> Liat<sup>®</sup> software is protected by contract law, copyright law, and international treaties. **cobas**® Liat® System contains a user license between F. Hoffmann-La Roche Ltd. and a license holder, and only authorized users may access the software and use it. Unauthorized use and distribution may result in civil and criminal penalties.

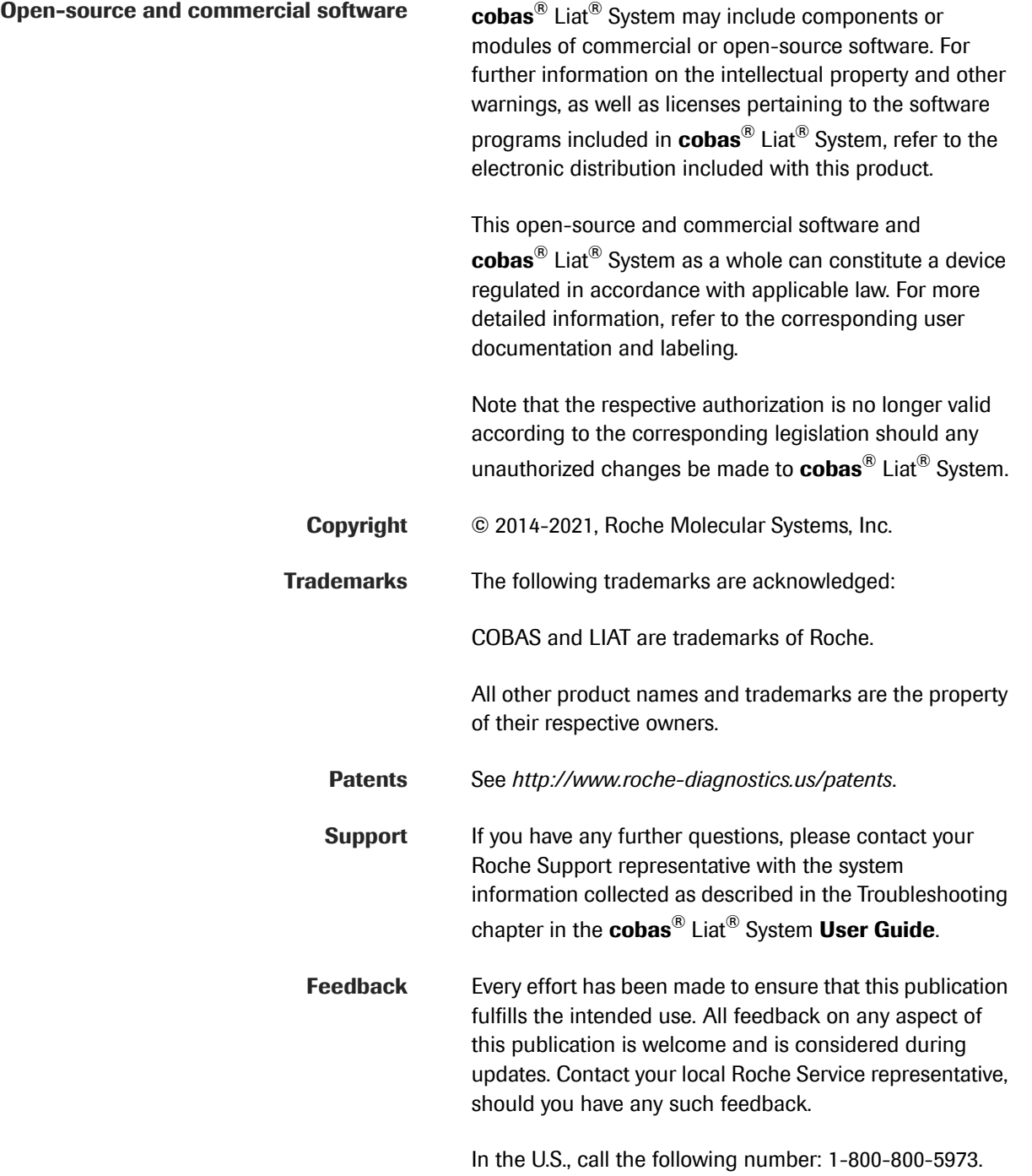

### **Table of contents**

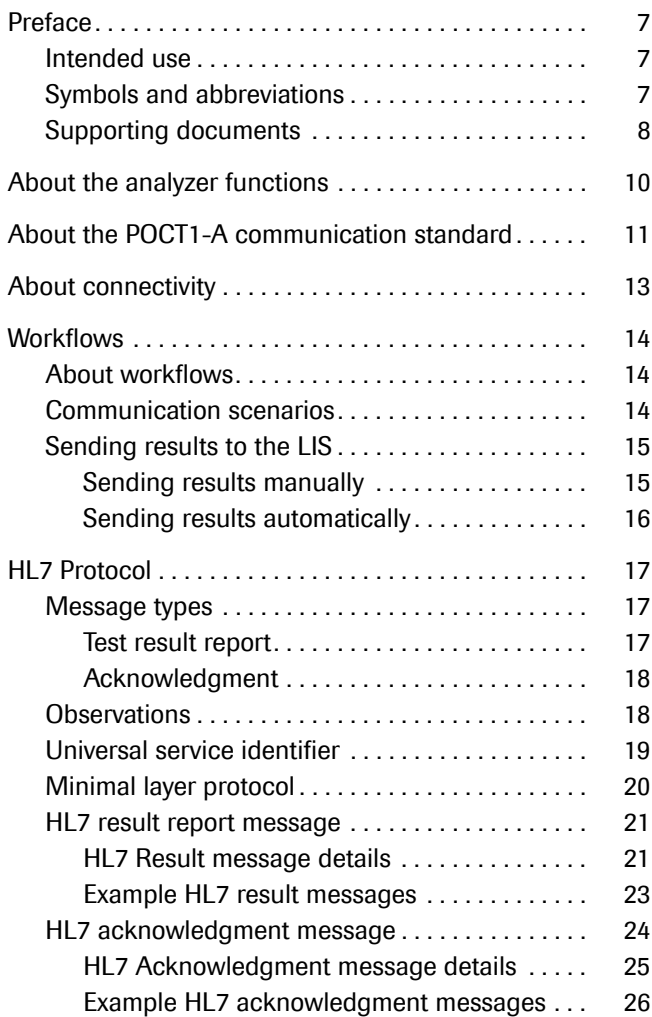

## <span id="page-10-0"></span>**Preface**

## <span id="page-10-1"></span>**Intended use**

Refer to the **cobas**® Liat® System User Guide.

## <span id="page-10-2"></span>**Symbols and abbreviations**

**Symbols used in the publication**

**Product names** Except where the context clearly indicated otherwise, the following product names and descriptors are used.

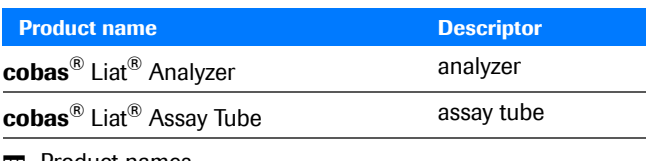

 $\mathbf{H}$  Product names

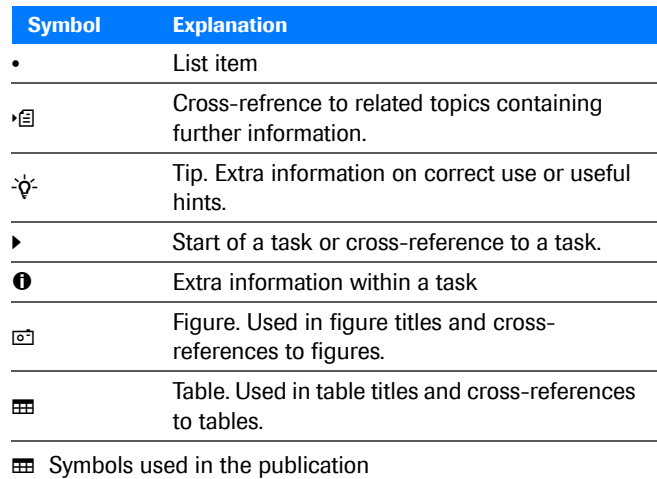

**Abbreviations** The following abbreviations are used.

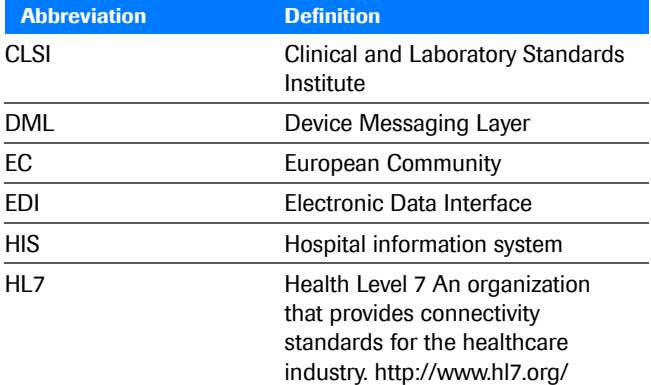

**EE** Abbreviations used in this publication

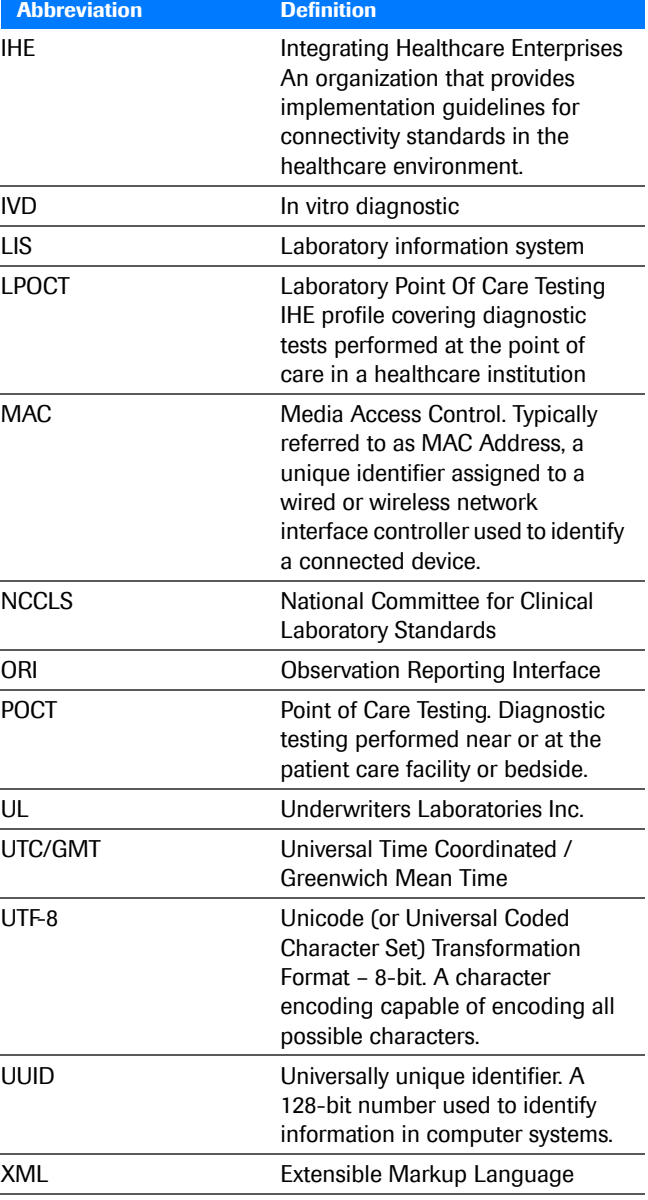

 $\text{H}$  Abbreviations used in this publication

## <span id="page-11-0"></span>**Supporting documents**

This document makes references to or assumes familiarity with the information contained in the following documents.

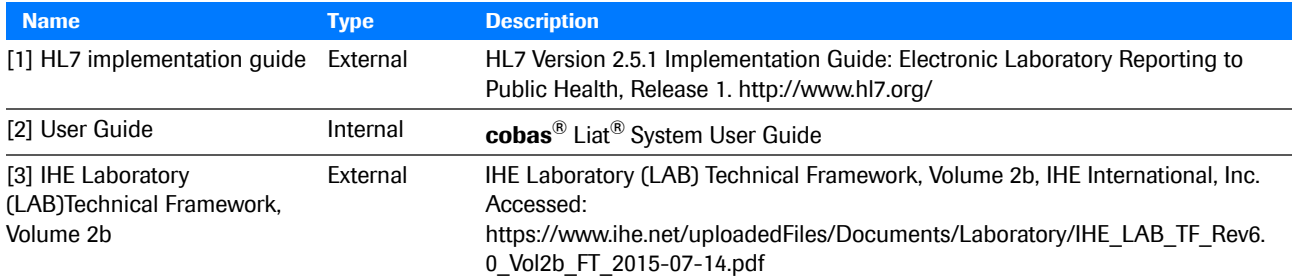

 $\text{ }\overline{=}$  Supporting documents and citations

## <span id="page-13-0"></span>**About the analyzer functions**

The analyzer and the associated disposable assay tubes are for in vitro diagnostic use. The analyzer identifies and/or measures the presence of genetic material in a biological sample. The analyzer automates all nucleic acid test (NAT) processes, including reagent preparation, target enrichment, inhibitor removal, nucleic acid extraction, amplification, real-time detection, and result interpretation in a rapid manner.

**Overview** The assay tube uses a flexible tube as a sample processing vessel. It contains all assay reagents prepacked in tube segments separated by seals. Multiple sample processing actuators in the analyzer compress the assay tube to selectively release reagents, move the sample from one segment to another, and control reaction conditions. A detection module monitors the reaction in real time, while an on-board computer analyzes the collected data and outputs an interpreted result.

> In a typical assay, a sample is first mixed with an internal control and then with lysis reagents. Magnetic glass particles are incubated with the lysed sample for nucleic acid enrichment, and are then captured and washed to remove possible inhibitors. Subsequently, nucleic acid is eluted from the magnetic glass particles and transferred alternately between tube segments at different temperatures for rapid PCR amplification and real-time detection.

• **E** For more detailed information about the analyzer, refer to the **cobas**® Liat® System **User Guide**, chapter **About the analyzer**.

## <span id="page-14-0"></span>**About the POCT1-A communication standard**

The analyzer provides connectivity for transferring patient results to a customer's laboratory information system (LIS), a hospital information system (HIS) or Point-Of-Care (POC) Management System.

The analyzer is a POCT device for Molecular Diagnostics and it implements a widely used communication standard for POCT called POCT1-A standard, which was published by the CLSI (formerly NCCLS).

The POCT1-A standard describes 2 types of communication interfaces for the data exchange:

- *Device Interface:* controls the flow of information between POC devices and Observation Reviewers.
- *Observation Reporting Interface:* describes messaging between Observation Reviewers and Observation Recipients (Hospital or Laboratory Information System) based on HL7 version 2.5.1. messages. This interface is used to send test and QC results from the analyzer to the HIS or LIS.

 $-\dot{Q}$  This publication only describes the HL7 protocol. For information about the device interface, refer to the **cobas**® Liat® System **Host Interface Manual POCT1- A (DML)**.

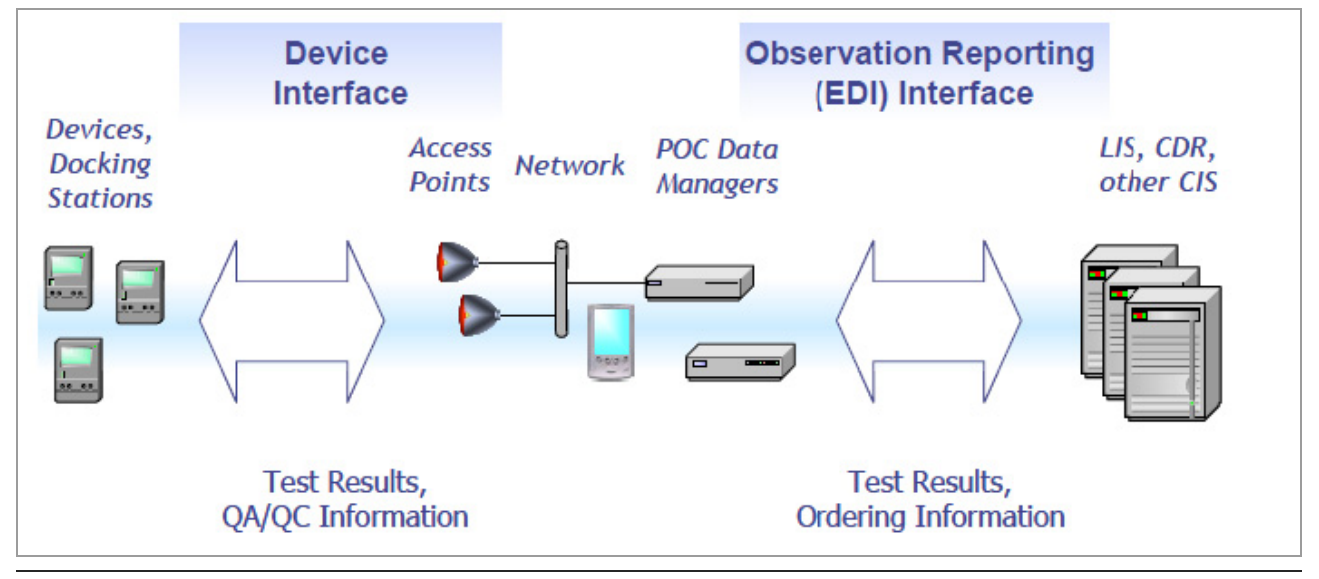

w Overview of POCT1-A interfaces

 $-\dot{Q}$  As the analyzer supports both communication interfaces, it can optionally connect directly to a host without a data manager in between.

## <span id="page-16-0"></span>**About connectivity**

For connectivity related information, refer to the **cobas**® Liat® System **User Guide**, chapter **Connectivity**, which covers the following topics:

- How to connect the analyzer manually to the network
- How to connect the analyzer to the Roche remote service
- How to connect the analyzer to a host system
- Conceptual information about security, monitoring host connectivity, and data exchange with a LIS.
- How to define and configure network resources
- How to back up result
- How to use the share lot folder
- How to configure the share lot function

**Secure certification validation** The analyzer uses TCP/IP based communication with the LIS through a wired LAN connection. The TCP/IP stack handles most of the lower-level communication protocol.

> The analyzer can establish a secure connection with LIS hosts that support the Transport Layer Security (TLS) protocol version 1.2. TLS is enabled by default.

TLS is enabled by default.

The secure communications server's certificate needed for establishing the secure TLS v1.2 connection shall be manually acknowledged on the analyzer by the Administrator. This acknowledgment just needs to be done once, prior to the first secure connection to the LIS. All upcoming secure connections will "remember" this first manual Acknowledgment, and will use the stored value to verify the identity of the LIS host.

 $-\dot{Q}$  If the certificate or the LIS host itself changes (i.e. a different server), all the analyzers within the customer premises shall re-validate the new host certificate.

**Ethernet connection** The Ethernet connection does not need to be configured. The **cobas**® Liat® System is capable of communicating at 10/100 Mbps, at full or half duplex. The highest common speed between the connected devices is used.

## <span id="page-17-0"></span>**Workflows**

### **In this section**

[About workflows \(14\)](#page-17-1) [Communication scenarios \(14\)](#page-17-2) [Sending results to the LIS \(15\)](#page-18-0)

## <span id="page-17-1"></span>**About workflows**

The analyzer can send HL7 messages directly to a remote host. Unlike the POCT1-A protocol, which requires a "Hello" and "End" protocol, HL7 message just need to have the correct structure.

For more information regarding HL7 messages refer to the [1] HL7 implementation guide. (*HL7 Version 2.5.1 Implementation Guide: Electronic Laboratory Reporting to Public Health*, Release 1. http://www.hl7.org/)

The Analyzer is able to send patient test results.

The Analyzer also sends an Acknowledgment message.

Note that the **cobas**® Liat® Analyzer is a client, the host is the server. The analyzer establishes a connection before sending result messages. When the host has acknowledged the message, the analyzer closes the network connection. The host has to return to the listening state.

## <span id="page-17-2"></span>**Communication scenarios**

Results can be sent automatically or manually.

The following table shows the communication scenarios as they are currently supported by the analyzer.

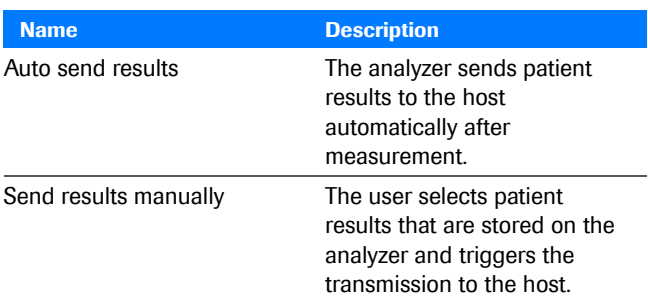

**EE** Supported communication scenarios

### <span id="page-18-0"></span>**Sending results to the LIS**

### <span id="page-18-1"></span>**Sending results manually**

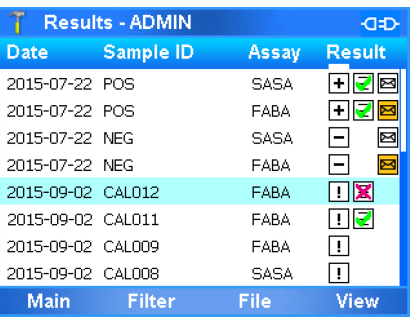

The analyzer can generate valid, invalid, and indeterminate results. The negative and positive results can be sent whereas the aborted, indeterminate and invalid results cannot be sent.

**How the operator sends manual results** The operator can release or reject each result with the "Approval" option from the **Result report** screen or the **Results** screen. Rejected results cannot be sent to a LIS.

> An icon on the right-hand column of the **Results** screen shows the status of the result.

To send a result the operator selects a stored result on the analyzer and sends a released result (sent results  $=$ orange envelope icon) to a LIS host. The host (e.g. HL7) stores the result and sends back an acknowledgment. The result is marked as "acknowledged by host" on the **cobas**® Liat® Analyzer UI (orange envelope icon turns white).

The acknowledgment is logically linked by the control ID from the Test Result message. When the host encounters an error, the acknowledgment contains information about the error condition. When the host does not send an acknowledgment, the analyzer times out. In either error condition, the analyzer marks the results as "not acknowledged" (marked as an orange envelope).

 $-\dot{Q}$  Results can only be marked and sent individually. Sending multiple results is not supported.

• **E** For information on performing assays, refer to the [2] **cobas**® Liat® System Operator's Manual.

### **Fo configure manual results**

- **1** Navigate to the **Connectivity settings** screen.
- **2** For the **Type** option, select "HL7".
- **3** For the **Auto send results** option, select "No".

### <span id="page-19-0"></span>**Sending results automatically**

The **Auto send results** option allows the analyzer to automatically send valid results (negative or positive) to the host once the results are generated. Aborted, indeterminate, or invalid results are detected and are not sent to the host.

When the analyzer completes a run, it automatically sends the results to the host. The host processes and stores the received results and sends back an acknowledgment so that the analyzer can mark the results as "acknowledged by Host" without them being manually released.

The acknowledgment is logically linked by the received message control id from the Test Result message. When the host encounters an error, the acknowledgment contains information about the error condition. When the host does not send an acknowledgment, the analyzer times out. In either error condition, the analyzer marks the results as "not acknowledged" (marked as an orange envelope).

### **Fo configure auto-send results**

- **1** Navigate to the **Connectivity settings** screen.
- **2** For the **Type** option, select "HL7".
- **3** For the **Auto send results** option, select "Yes".

## <span id="page-20-0"></span>**HL7 Protocol**

### **In this section**

[Message types \(17\)](#page-20-1) [Observations \(18\)](#page-21-1) [Universal service identifier \(19\)](#page-22-0) [Minimal layer protocol \(20\)](#page-23-0) [HL7 result report message \(21\)](#page-24-0) [HL7 acknowledgment message \(24\)](#page-27-0)

### <span id="page-20-1"></span>**Message types**

The analyzer sends and accepts messages according to the HL7 Version 2.5.1 standard. These are text-based messages consisting of segments and fields.

### <span id="page-20-2"></span>**Test result report**

The test result report is sent by the analyzer. The definition follows the IHE's "LPOCT" profile definition<sup>(a)</sup>, which provides guidance for the implementation of the observation reporting (HL7) interface.

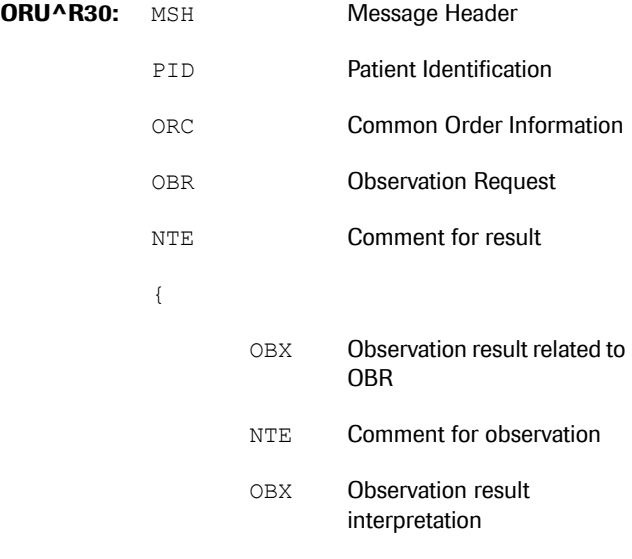

}

With  $\{ \}$  = repeatable segment

(a) IHE Technical Framework LAB TF-2b, chapter 3.32 "Accepted Observation Set (LAB-32)"

### <span id="page-21-0"></span>**Acknowledgment**

When the host processes the ORU^R30 message it responds with an ACK^R33 message of the following structure:

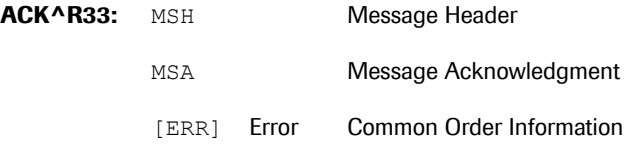

With  $[] =$  optional segment

## <span id="page-21-1"></span>**Observations**

The observation ID in OBX-3 consists of two parts.

- The result type, for example, influenza A
- The script name that was used for processing and detection, for example FABA.

These are combined in the observation ID, with the script name in brackets. For example:

Influenza A (FABA)

The observation id is a component of the observation messages (ORU^R30).

- $\dot{Q}$  The **cobas<sup>®</sup>** Liat<sup>®</sup> System and associated assays are not commercially available in all markets. Please check with local Regulatory affiliate for regulatory status.

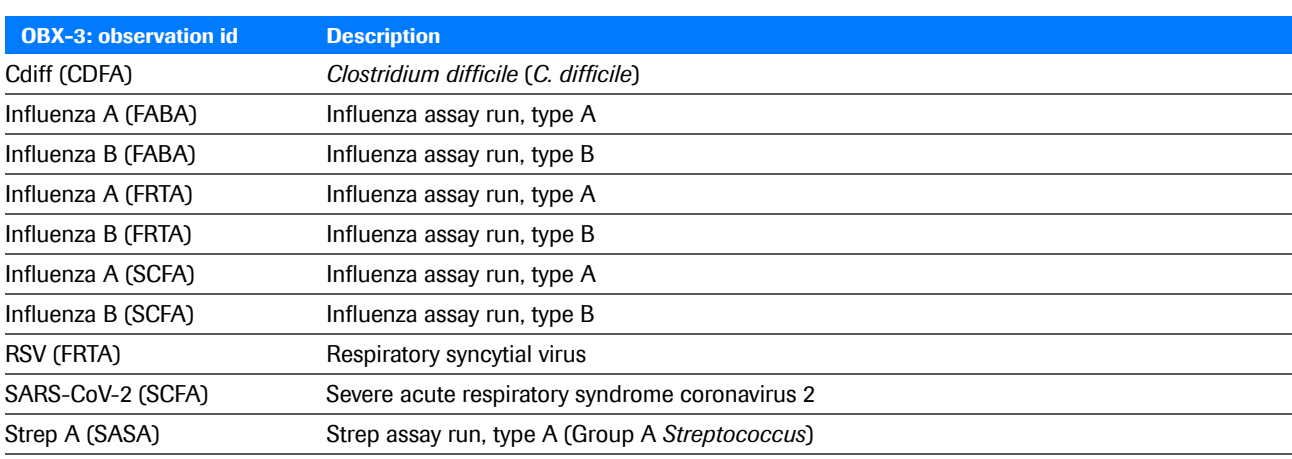

E Observation ID's and script names used by the analyzer (OBX-3)

## <span id="page-22-0"></span>**Universal service identifier**

The universal service in OBR-4 of the observation message (ORU^R20) identifies the assay.

 $-\dot{Q}$  The **cobas**<sup>®</sup> Liat<sup>®</sup> System and associated assays are not commercially available in all markets. Please check with local Regulatory affiliate for regulatory status.

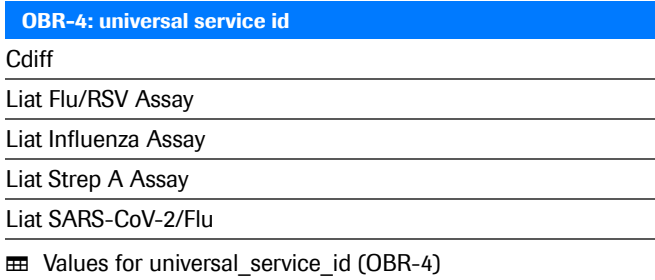

Roche Diagnostics cobas® Liat® System · Software version 3.3 · Host Interface Manual HL7 · Version 8.2 OS-02606-01

## <span id="page-23-0"></span>**Minimal layer protocol**

The test result message and the acknowledgment are transmitted over TCP/IP using the MLLP or LLP protocol as defined by HL7. This is a simple data framing protocol without any handshake or checksum calculation.

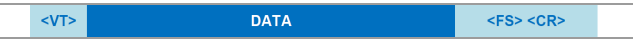

With the particular message content shown as DATA and

<VT>: ASCII "Vertical Tabulator" 0x0B

<FS>: ASCII "File Separator" 0x1C

<CR>: ASCII "Carriage Return" 0x0D

The analyzer always acts as the TCP/IP client. The host can listen on any port but the host's IP address and port must be configured in the analyzer's settings.

## <span id="page-24-0"></span>**HL7 result report message**

### **In this section**

[HL7 Result message details \(21\)](#page-24-1) [Example HL7 result messages \(23\)](#page-26-0)

### <span id="page-24-1"></span>**HL7 Result message details**

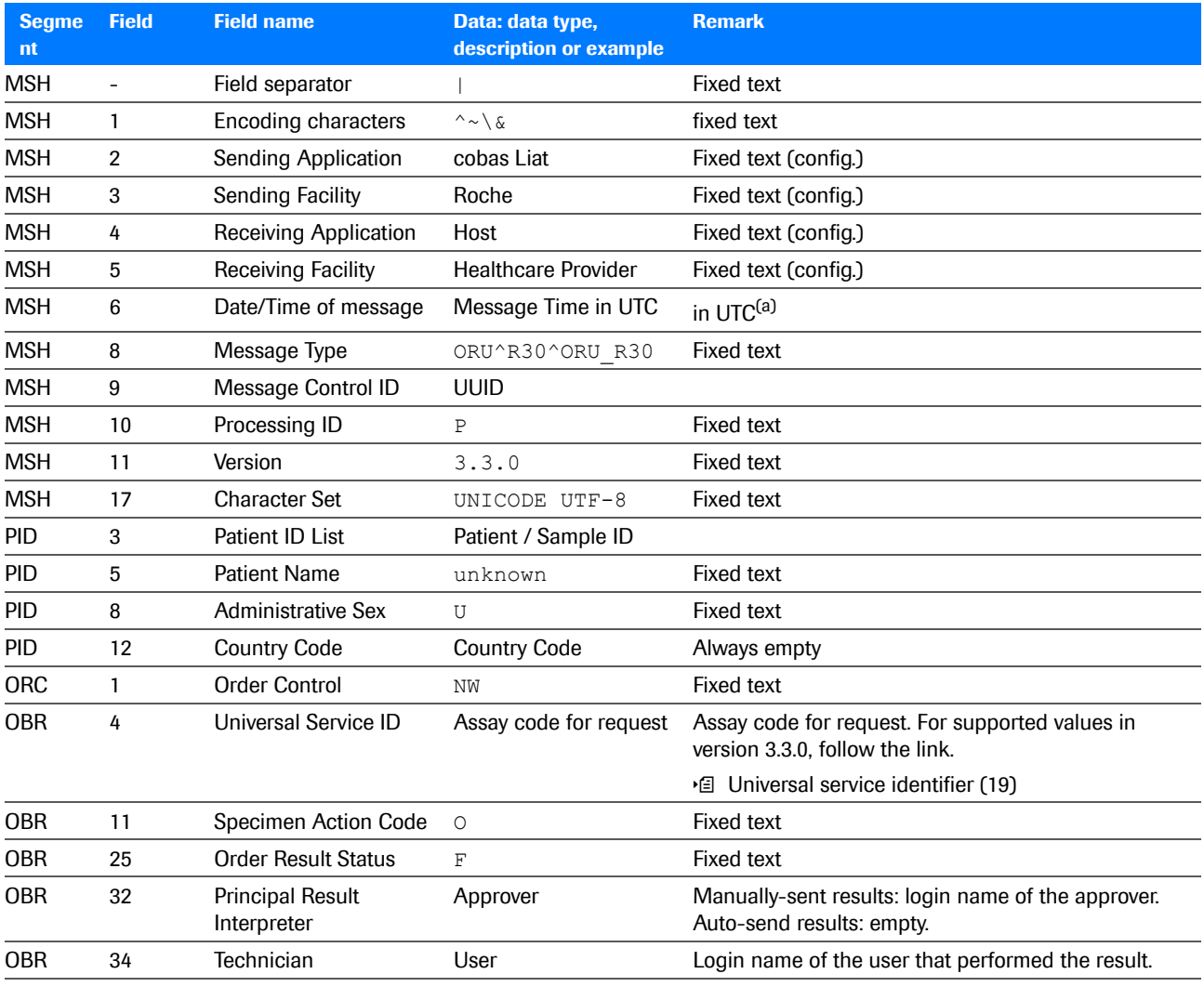

**HET** HL7 result segment details

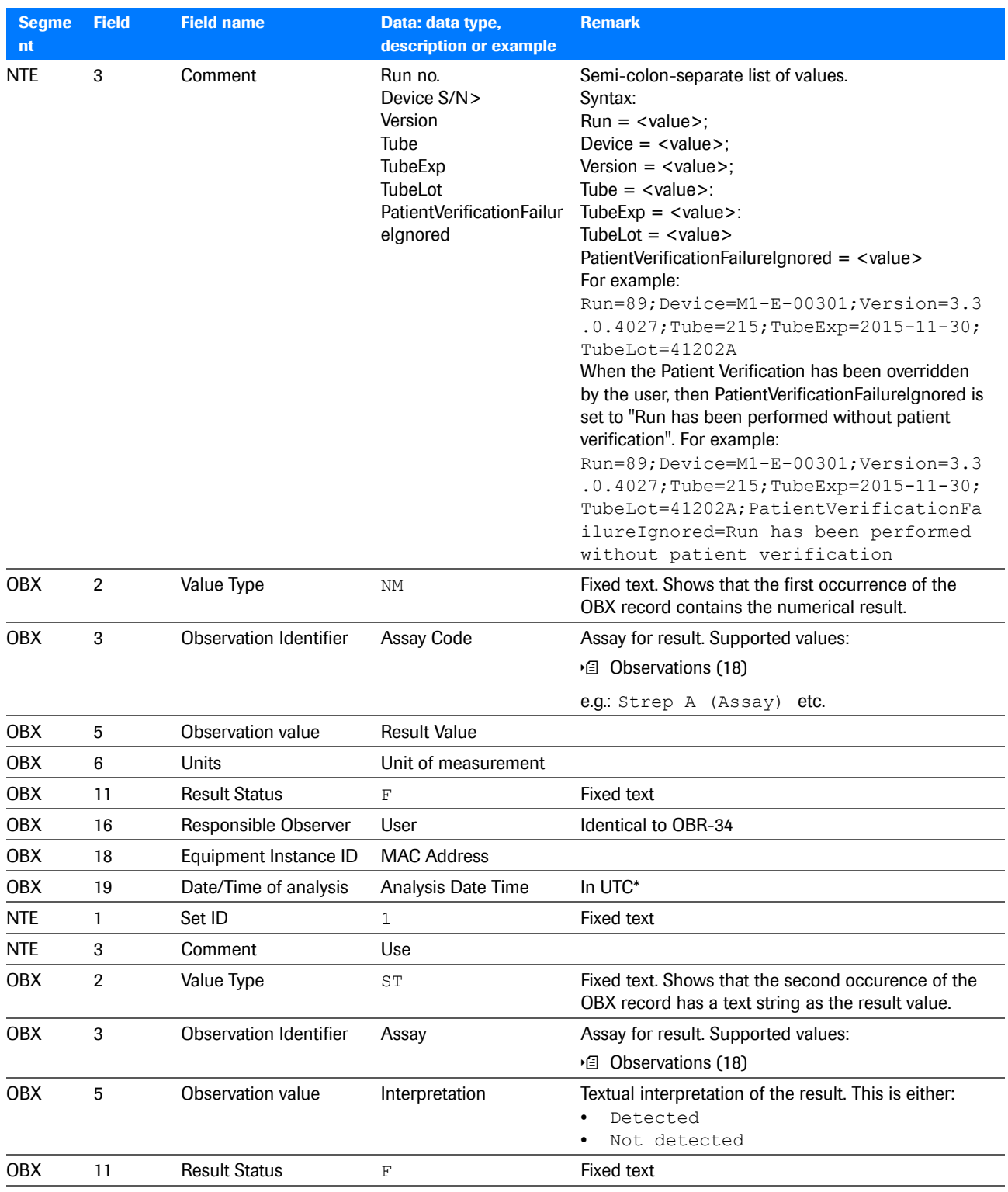

 $\text{H}$  HL7 result segment details

(a) The Date/Time format is YYYYMMDDhhmmss+0000

with YYYY: year; MM: month; DD: day; 0000: UTC/GMT time zone; hh: hour; mm: minute; ss: second.

 $-\dot{\phi}$  The analyzer supports alphanumeric sample or patient IDs. Some hosts might encounter problems when receiving non-numeric IDs.

### **Non-supported characters**

The following characters cannot be transmitted via HL7. Do not user these characters in sample ID or a user ID.

- [Space] (ASCII: Space)
- $\blacksquare$
- ^
- $\mathcal{R}_{i}$
- $\lambda$
- ~
- [CR] (ASCII: Carriage Return)
- [VT] (ASCII: Vertical Tabulator)
- [FS] (ASCII: Field Separator)

### <span id="page-26-0"></span>**Example HL7 result messages**

This section shows example result messages sent from the **cobas**® Liat® Analyzer to the host.

<sup>-</sup> $\dot{Q}$ <sup>2</sup> The **cobas**<sup>®</sup> Liat<sup>®</sup> System and associated assays are not commercially available in all markets. Please check with local Regulatory affiliate for regulatory status.

Note: Some Segments like the MSH line are too long and are displayed line-wrapped format.

#### **Example CDFA result message**

```
MSH|^~\&|cobas Liat|Roche|Host|Healthcare Provider|20161103140106-0400||ORU^R30^ORU_R30|dab465c5-
517c-4ec8-b8fa-be8b35427672|P|2.5||||||UNICODE UTF-8
PID|||Unknown||unknown|||U
ORC|NW
OBR||||Dummy description|||||||O||||||||||||||F|||||||N/A||SERVICE
NTE|||Run=00016;Device=M1-E-10063;Version=3.3.0.4027;Tube=0027E;TubeExp=2064-02-29;TubeLot=AAJ5
OBX||NM|Influenza A (CDFA)||0|0|||||F|||||SERVICE||f8:dc:7a:06:27:0c|20171014075501-0400
NTE|1||empty
OBX||ST|Influenza A (CDFA)||Not Detected||||||F
```
#### **Example FABA result message**

```
MSH|^~\&|cobas Liat|Roche|Host|Healthcare Provider|20170413123739-0700||ORU^R30^ORU_R30|ba64ccfb-
d5c9-4b21-81c7-34bad912f567|P|2.5||||||UNICODE UTF-8
PID|||FABA+||unknown|||U
ORC|NW
OBR||||Liat Influenza Assay|||||||O||||||||||||||F|||||||ADMIN||ADMIN
NTE|||Run=00013;Device=M1-E-00449;Version=3.3.0.4027;Tube=0000A;TubeExp=2034-08-31;TubeLot=80101Z
OBX||NM|Influenza A (FABA)||0|0|||||F|||||ADMIN||F8:DC:7A:03:3A:B0|20170412174616-0700
NTE|1||For In vitro Diagnostic Use
OBX||ST|Influenza A (FABA)||Detected||||||F
OBX||NM|Influenza B (FABA)||0|0|||||F|||||ADMIN||F8:DC:7A:03:3A:B0|20170412174616-0700
NTE|1||For In vitro Diagnostic Use
OBX||ST|Influenza B (FABA)||Detected||||||F
```
#### **Example FRTA result message**

```
MSH|^~\&|cobas Liat|Roche|Host|Healthcare Provider|20170413154000-0400||ORU^R30^ORU_R30|2564cb3c-
9391-45b8-9cb6-160a240d2b52|P|2.5||||||UNICODE UTF-8
PID|||FRTA-||unknown|||U
ORC|NW
OBR||||Liat Flu/RSV Assay|||||||O||||||||||||||F|||||||ADMIN||ADMIN
NTE|||Run=00016;Device=M1-E-00183;Version=3.3.0.4027;Tube=023;TubeExp=2017-07-30;TubeLot=69RC
OBX||NM|Influenza A (FRTA)||0|0|||||F|||||ADMIN||F8:DC:7A:03:3B:88|20170412200033-0400
NTE|1||For In vitro Diagnostic Use
OBX||ST|Influenza A (FRTA)||Not Detected||||||F
OBX||NM|Influenza B (FRTA)||0|0|||||F|||||ADMIN||F8:DC:7A:03:3B:88|20170412200033-0400
NTE|1||For In vitro Diagnostic Use
OBX||ST|Influenza B (FRTA)||Not Detected||||||F
OBX||NM|RSV (FRTA)||0|0|||||F|||||ADMIN||F8:DC:7A:03:3B:88|20170412200033-0400
NTE|1||For In vitro Diagnostic Use
OBX||ST|RSV (FRTA)||Not Detected||||||F
```
#### **Example SASA result message**

```
MSH|^~\&|cobas Liat|Roche|Host|Healthcare Provider|20170413123912-0700||ORU^R30^ORU_R30|5d8449c9-
2923-40bd-9826-ed33eb074c99|P|2.5||||||UNICODE UTF-8
PID|||SASA+||unknown|||U
ORC|NW
OBR||||Liat Strep A Assay|||||||O||||||||||||||F|||||||ADMIN||ADMIN
NTE|||Run=00012;Device=M1-E-00449;Version=3.3.0.4027;Tube=4A6;TubeExp=2017-07-30;TubeLot=67PZ
OBX||NM|Strep A (SASA)||0|0|||||F|||||ADMIN||F8:DC:7A:03:3A:B0|20170412171519-0700
NTE|1||For In vitro Diagnostic Use
OBX||ST|Strep A (SASA)||Detected||||||F
```
#### **Example SCFA result message**

```
MSH|^~\&|cobas Liat|Roche|Host|Healthcare Provider|20200301131214+0100||ORU^R30^ORU_R30|898e9e28-
992b-40f1-bea8-558085ea958b|P|2.5||||||UNICODE UTF-8
PID|||PAT030||unknown|||U
ORC|NW
OBR||||Liat SARS-CoV-2/Flu|||||||O||||||||||||||F|||||||N/A||ADMIN
NTE|||Run=00003;Device=M1-E-00345;Version=3.3.0.4027;Tube=00003;TubeExp=2030-01-31;TubeLot=20126A
OBX||NM|SARS-CoV-2 (SCFA)||0|0|||||F|||||ADMIN||f8:dc:7a:07:3c:22|20200301131200+0100
NTE|1||EUA/IVD
OBX||ST|SARS-CoV-2 (SCFA)||Detected||||||F
OBX||NM|Influenza A (SCFA)||0|0|||||F|||||ADMIN||f8:dc:7a:07:3c:22|20200301131200+0100
NTE|1||EUA/IVD
OBX||ST|Influenza A (SCFA)||Not Detected||||||F
OBX||NM|Influenza B (SCFA)||0|0|||||F|||||ADMIN||f8:dc:7a:07:3c:22|20200301131200+0100
NTE|1||EUA/IVD
OBX||ST|Influenza B (SCFA)||Not Detected||||||F
```
### <span id="page-27-0"></span>**HL7 acknowledgment message**

### **In this section**

[HL7 Acknowledgment message details \(25\)](#page-28-0) [Example HL7 acknowledgment messages \(26\)](#page-29-0)

### <span id="page-28-0"></span>**HL7 Acknowledgment message details**

Upon reception of the ORU^R30 result message the host processes the message and answers with an acknowledgment message ACK^R33. Depending on the processing status, the host sends an appropriate acknowledgment code and where applicable also a detailed error message.

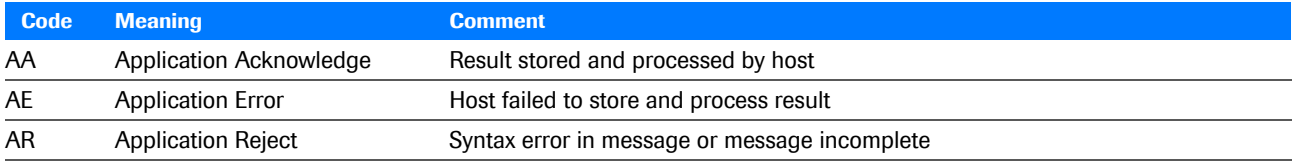

**HL7** acknowledgment codes

If the host sends back an AE or AR, send also an ERR segment populated with detailed error information.

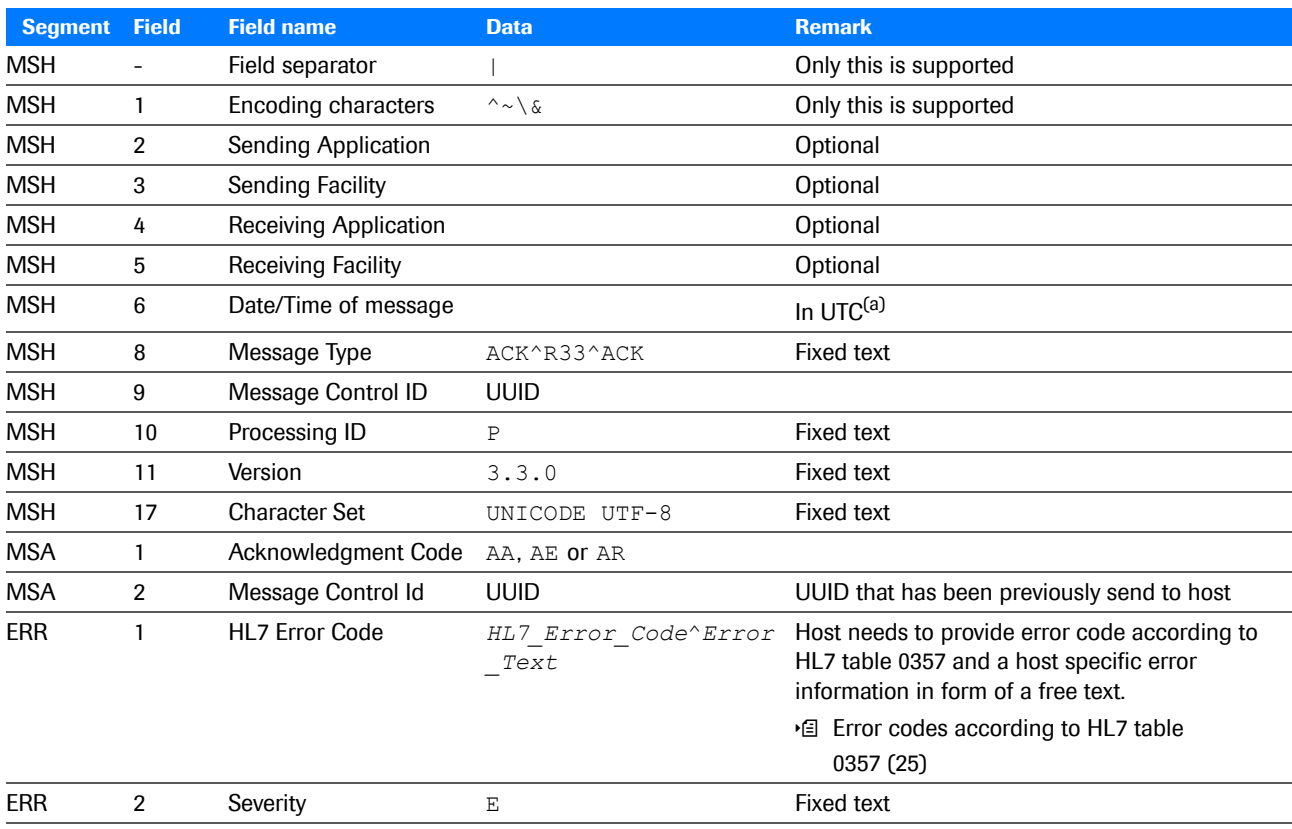

**HL7** acknowledgment segment details

(a) See [HL7 Result message details \(21\)](#page-24-1)

### <span id="page-28-1"></span>**Error codes according to HL7 table 0357**

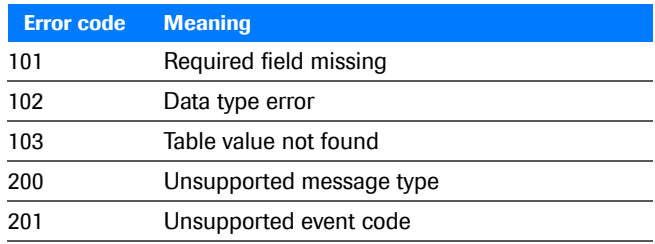

 $⊓$  HL7 table 0357 - error codes

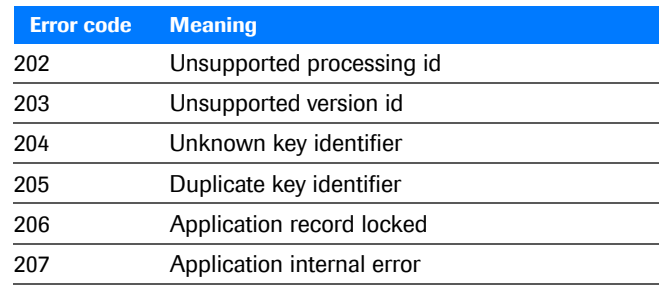

 $⊓$  HL7 table 0357 - error codes

### <span id="page-29-0"></span>**Example HL7 acknowledgment messages**

Here are some examples for a HL7 Acknowledgment messages sent back from the host to the analyzer as a response to a received HL7 result message.

 $-\dot{Q}$  Some Segments like the MSH line are too long and are displayed in line-wrapped format.

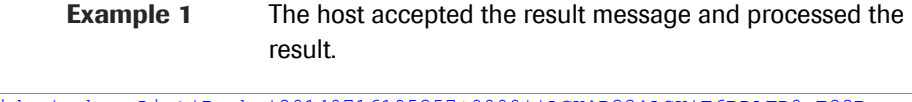

MSH|^~\&|Host|Healthcare Provider|cobas Liat|Roche|20140716195357+0000||ACK^R33^ACK|E6BDAFD0-E22B-485B-B124-A26174D4434D|P|2.5||||||UNICODE UTF-8 MSA|AA|25fdc862-9a41-45b5-a710-7579038fe168

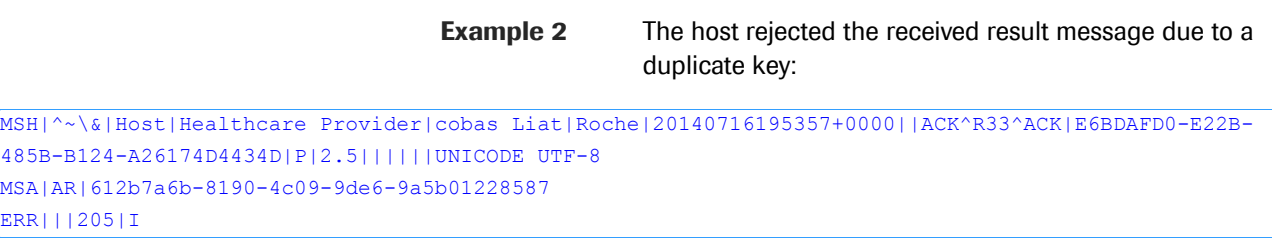

**Example 3** The host rejected the received result message due to an unknown key: MSH|^~\&|Host|Healthcare Provider|cobas Liat|Roche|20140716195357+0000||ACK^R33^ACK|E6BDAFD0-E22B-485B-B124-A26174D4434D|P|2.5||||||UNICODE UTF-8 MSA|AE|612b7a6b-8190-4c09-9de6-9a5b01228587 ERR|||204|E